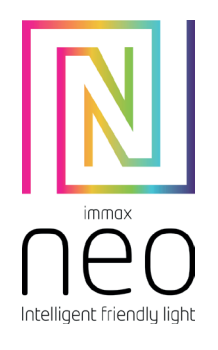

## UŽIVATELSKÝ MANUÁL IMMAX NEO SMART VYPÍNAČ 1-TLAČÍTKOVÝ / 2-TLAČÍTKOVÝ ZIGBEE 3.0

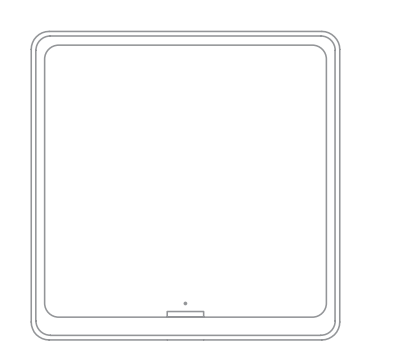

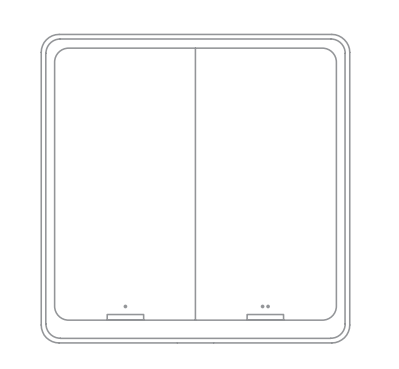

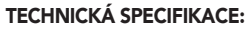

Aplikace Immax NEO: Ne Aplikace Immax NEO PRO: Ano Komunikační protokol: Zigbee, protokol 3.0, podpora Tuya. Bezdrátový dosah: 30 m přímá viditelnost, 10 m v zastavěném prostoru Baterie: 1x CR 2430 (není součástí balení) Provozní teplota: -10 ° C až 40 ° C. Provozní vlhkost: < 80% Stupeň krytí: IP20 Rozměry: 86x86x13mm Váha: 69g

## INSTALACE

Otevřete zadní kryt a vložte knoflíkovou baterii do slotu pro baterii. Stiskněte tlačítko na vypínači, rozsvítí-li se LED indikátor, tak to znamená, že vypínač funguje správně.

## LED INDIKÁTORY

Stiskněte tlačítko, indikátor se rozsvítí. Pokud LED Indikátor rychle bliká, tak se vypínač nachází v párovacím módu.

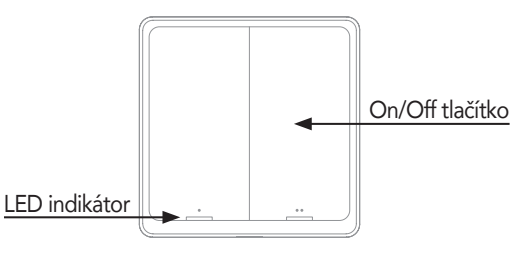

Přepínání scén:

Pod každé tlačítko můžete nastavit 3 různé scény (automatizace): - jedno kliknutí: aktivování první scény

- dvojklik: aktivování druhé scény
- dlouhé stisknutí 5 vteřin: aktivování 3 scény

#### Stisknutím a podržením tlačítka na 10 vteřin přejdete do režimu párování, LED diody rychle blikají.

#### **APLIKACE**

Vyhledejte aplikaci Immax NEO PRO v Google Play, Apple

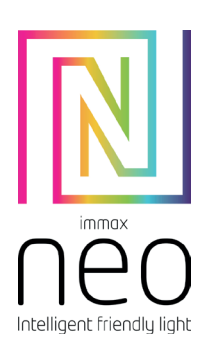

# UŽIVATELSKÝ MANUÁL IMMAX NEO SMART VYPÍNAČ 1-TLAČÍTKOVÝ / 2-TLAČÍTKOVÝ ZIGBEE 3.0

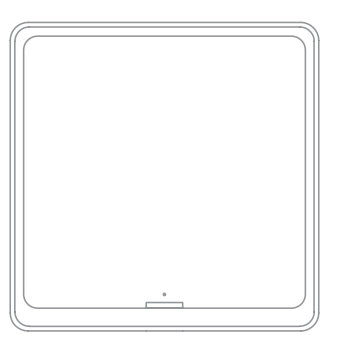

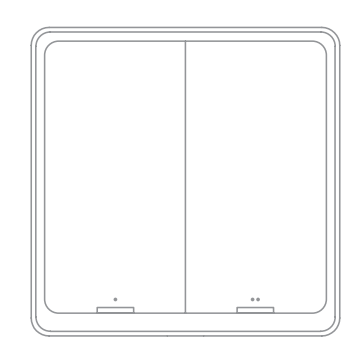

## TECHNICKÁ SPECIFIKACE:

Aplikace Immax NEO: Ne Aplikace Immax NEO PRO: Ano Komunikační protokol: Zigbee, protokol 3.0, podpora Tuya. Bezdrátový dosah: 30 m přímá viditelnost, 10 m v zastavěném prostoru Baterie: 1x CR 2430 (není součástí balení) Provozní teplota: -10 ° C až 40 ° C. Provozní vlhkost: < 80% Stupeň krytí: IP20 Rozměry: 86x86x13mm Váha: 69g

#### **INSTALACE**

Otevřete zadní kryt a vložte knoflíkovou baterii do slotu pro baterii. Stiskněte tlačítko na vypínači, rozsvítí-li se LED indikátor, tak to znamená, že vypínač funguje správně.

#### LED INDIKÁTORY

Stiskněte tlačítko, indikátor se rozsvítí. Pokud LED Indikátor rychle bliká, tak se vypínač nachází v párovacím módu.

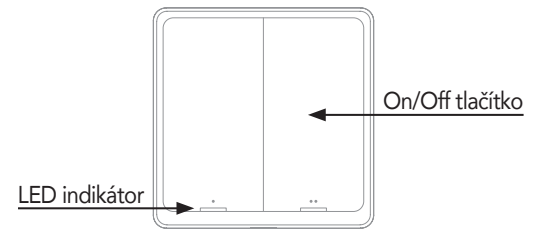

#### Přepínání scén:

Pod každé tlačítko můžete nastavit 3 různé scény

- (automatizace): - jedno kliknutí: aktivování první scény
- dvojklik: aktivování druhé scény
- dlouhé stisknutí 5 vteřin: aktivování 3 scény

#### Stisknutím a podržením tlačítka na 10 vteřin přejdete do režimu párování, LED diody rychle blikají.

#### APLIKACE

Vyhledejte aplikaci Immax NEO PRO v Google Play, Apple

store nebo naskenujte QR kód a nainstalujte aplikaci.

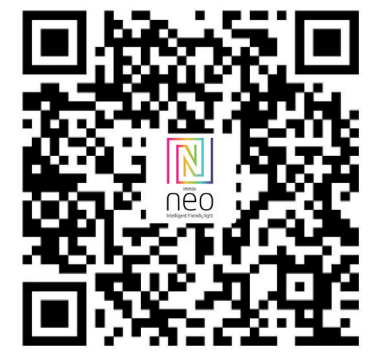

#### PŘIDÁNÍ PRODUKTU DO APLIKACE

Pokud aplikaci Immax NEO PRO používáte poprvé, zaregistrujte se kliknutím na tlačítko "zaregistrovat" svůj účet. Pokud máte účet, klikněte na tlačítko "přihlásit".

Přidejte nové zařízení. (poznámka: před přidáním zařízení je třeba přidat do aplikace bránu Immax NEO PRO (zigbee)). Připojte zařízení k napájecímu zdroji, nebo vložte baterie. Stiskněte a podržte tlačítko pro uvedení zařízení do párovacího módu. Otevřete v aplikaci zařízení Chytrá brána Immax NEO PRO a klikněte na "přidat dílčí zařízení" a poté na "LED iiž bliká".

Počkejte, až se zařízení úspěšně spáruje s chytrou bránou (poznámka: Pokud se vám nepodaří postup opakujte a nebo se obraťte na podporu).

#### SPRÁVA VYPÍNAČE V APLIKACI

V aplikaci Immax NEO PRO klikněte na ikonku chytrého vypínače a potom zvolte možnost "Přidat program"

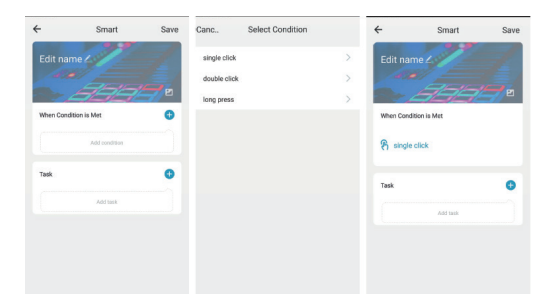

Zvolte "Přidat podmínku" a vyberte řídicí podmínku, například "Jediným kliknutím", zvolte "Přidat úkol" zvolte akci co se má stát při jednom stisknutí tlačítka.

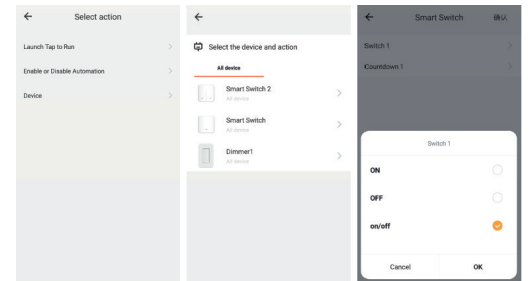

store nebo naskenujte QR kód a nainstalujte aplikaci.

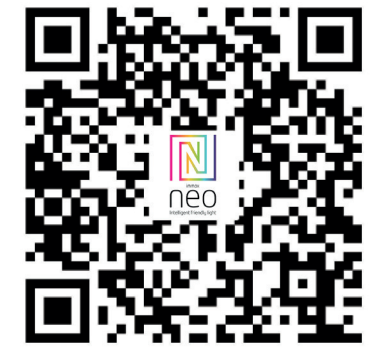

Zvolte "Přidat podmínku" a vyberte řídicí podmínku, například "Jediným kliknutím", zvolte "Přidat úkol" zvolte akci co se má stát při jednom stisknutí tlačítka.

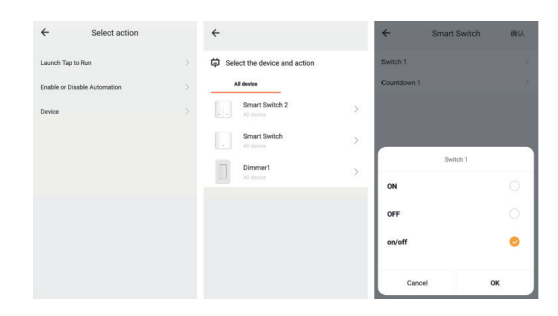

#### PŘIDÁNÍ PRODUKTU DO APLIKACE

Pokud aplikaci Immax NEO PRO používáte poprvé, zaregistrujte se kliknutím na tlačítko "zaregistrovat" svůj účet. Pokud máte účet, klikněte na tlačítko "přihlásit". Přidejte nové zařízení. (poznámka: před přidáním zařízení je

třeba přidat do aplikace bránu Immax NEO PRO (zigbee)). Připojte zařízení k napájecímu zdroji, nebo vložte baterie. Stiskněte a podržte tlačítko pro uvedení zařízení do párovacího módu. Otevřete v aplikaci zařízení Chytrá brána Immax NEO PRO a klikněte na "přidat dílčí zařízení" a poté na "LED iiž bliká".

Počkejte, až se zařízení úspěšně spáruje s chytrou bránou (poznámka: Pokud se vám nepodaří postup opakujte a nebo se obraťte na podporu).

#### SPRÁVA VYPÍNAČE V APLIKACI

V aplikaci Immax NEO PRO klikněte na ikonku chytrého vypínače a potom zvolte možnost "Přidat program"

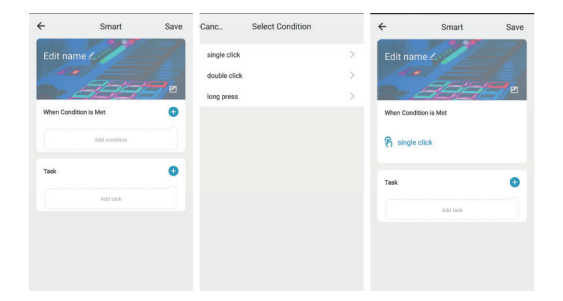

Výrobce a dovozce: IMMAX, Pohoří 703, 742 85 Vřesina, EU www.immaxneo.cz | www.immaxneo.com Vyrobeno v P.R.C.

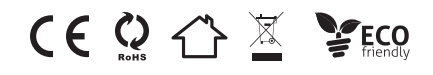

Výrobce a dovozce: IMMAX, Pohoří 703, 742 85 Vřesina, EU www.immaxneo.cz | www.immaxneo.com Vyrobeno v P.R.C.

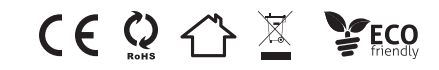